## PROFESSOR: GABRIEL HENRIQUE. DISCIPLINA: INFORMÁTICA EDUCACIONAL. SEMANA: 08/03 ATÉ 12/03

WORD - INTRODUÇÃO

O Word é o software de edição de texto mais famoso e utilizado do seu segmento. Com um visual limpo e intuitivo, caiu nas graças dos usuários e é sempre lembrado quando é necessário elaborar um texto, independente de qual será seu destino ou fazer um trabalho acadêmico ou profissional.

A tela do WORD

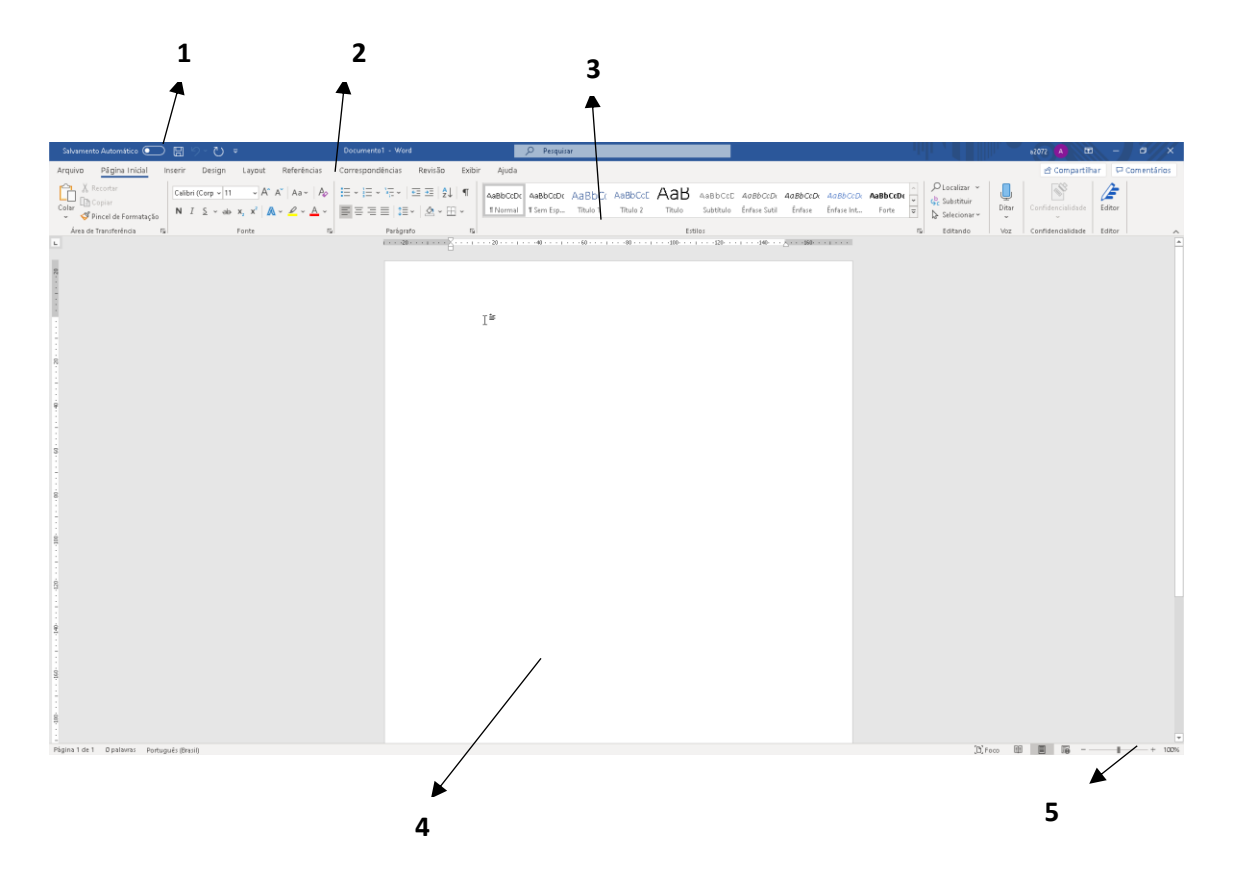

Veja cada item da imagem acima em detalhes juntamente com a explicação.

1 – Salvar documento.

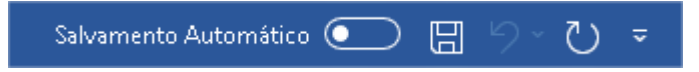

Nesse item podemos salvar nosso documento para um lugar específico do computador ou em nuvem.

## 2 – Barra de menus.

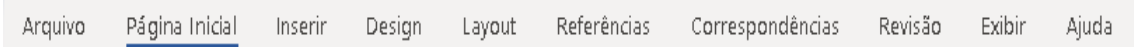

Assim como em vários programas do PACOTE OFFICE, na parte superior temos a barra de menus. Essa barra possui várias abas (Arquivo, Página inicial, Inserir, Design...), que são responsáveis pelas ações e operações que podemos aplicar ao documento.

## 3 – Barra de ferramentas.

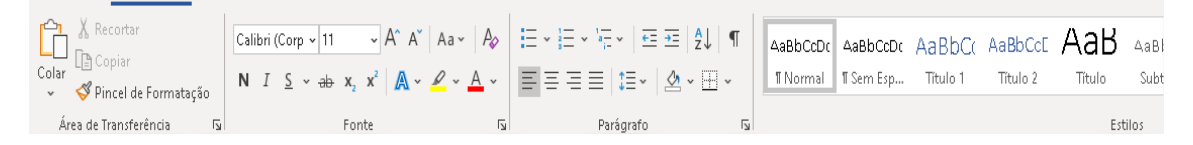

Na barra de ferramentas temos várias opções para inserir ou alterar itens em nosso documento. Usando a barra de ferramentas, podemos inserir novos estilos, alterar tamanho/tipo/cor da fonte, inserir vários tipos de dados como imagens, formas, estilos etc., alinhar parágrafos e muitas outras possibilidades.

4 – Página.

Lugar onde inserimos nossos dados como textos, imagens, formas, estilos etc. Também é possível alterar várias configurações na página como margens, parágrafos etc.

 $5 - 7$ oom

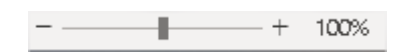

Com essa ferramenta é possível aproximar ou recuar a página. Ao rolar a barra para a direita, aumenta o zoom e para a esquerda abaixa o zoom.

## **ATIVIDADES**

- 1 Para que serve o Word?
- 2 O que é Página?
- 3 Qual a importância da barra de ferramentas?